Some useful tools

Shell scripting

References

# Lecture on UNIX-like shells

#### Daniel Bosk<sup>1</sup>

Department of Information and Communication Systems (ICS), Mid Sweden University, Sundsvall.

#### shell.tex 1295 2013-09-16 13:16:34Z danbos

<sup>1</sup>This work is licensed under the Creative Commons Attribution-ShareAlike 3.0 Unported license. To view a copy of this license, visit http://creativecommons.org/licenses/by-sa/3.0/.

Some useful tools

Shell scripting

References

# Overview

- UNIX shells
  - Introduction
  - Input, output and error streams
  - Redirections
  - Pipelines
  - Environment variables
- Some useful tools
  - Overview
  - Regular expressions (regex)
  - A shell example courtesy of McIlroy
  - How to transfer a set of files
  - How to create a simple VoIP system
- ③ Shell scripting
  - Introduction
  - Execution flow-control constructs
  - Some example shell scripts

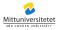

Some useful tools

Shell scripting

References

# UNIX shells

- The shell interprets commands from the user and executes them.
- The UNIX design of the shell is to implement all commands as separate programs each of which does one thing and does that thing well.
- These programs are located in /bin, /sbin, /usr/bin, etc.
- Shells are also programs, standard shells are located in /bin.
- The simplistic design of UNIX makes many different shells available, e.g.
  - Korn Shell, ksh(1),
  - Bourne Shell, sh(1),
  - Bourne Again Shell, bash(1), and
  - the X window system (X11), Xorg(1).

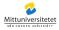

Some useful tools

Shell scripting

References

UNIX shells Manual pages

- Access manual pages (man-pages) by using the command man(1).
- Usage: man [section] name
- The section is given within parentheses directly after the command name, e.g. man(1) or sh(1).

| 1 | \$ man 1 sh            | ı  |     |
|---|------------------------|----|-----|
| 2 | [man-page<br>\$ man sh | of | sh] |
| 3 | \$ man sh              |    |     |
| 4 | [man-page              | of | sh] |

 A man-page with the same name can occur in different sections, e.g. printf(1) and printf(3).

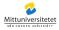

| UNIX shells<br>000000000        | Some useful tools<br>000000000 | Shell scripting<br>00000 | References |
|---------------------------------|--------------------------------|--------------------------|------------|
| UNIX shells<br>apropos(1)       |                                |                          |            |
| apropos(1) can<br>descriptions. | be used to search in man       | -page titles and         |            |

| 1  | <pre>\$ apropos print</pre> |                             |
|----|-----------------------------|-----------------------------|
| 2  | cat (1)                     | - concatenate files and     |
|    | print on the                | standard output             |
| 3  | lp (1)                      | - print files               |
| 4  | lp (4)                      | - line printer devices      |
| 5  | lpq (1)                     | - show printer queue status |
| 6  | lpr (1)                     | - print files               |
| 7  | lprm (1)                    | - cancel print jobs         |
| 8  | lpstat (1)                  | - print cups status         |
|    | information                 |                             |
| 9  | printf (1)                  | - format and print data     |
| 10 | printf (3)                  | - formatted output          |
|    | conversion                  |                             |
| 11 | whoami (1)                  | - print effective userid    |
| 12 | \$                          |                             |
|    |                             |                             |

versitetet

Some useful tools

Shell scripting

References

#### Input, output and error streams

• Three special (and always open) files (streams):

stdin input from e.g. terminal (i.e. keyboard). stdout output from process to e.g. to terminal (i.e. display).

stderr error messages are written to stderr.

- Both stdout and stderr are output streams usually displayed in the terminal.
- Occationally these three streams are referred to by numbers, their file descriptors:

stdin filedescriptor 0 stdout filedescriptor 1 stderr filedescriptor 2

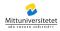

| UNIX shells |  |
|-------------|--|
| 0000000000  |  |

Some useful tools

Shell scripting

References

## Redirections

 $\bullet$  > redirects output.

| 1 | <pre>\$ echo testing to redirect some output &gt;</pre> |
|---|---------------------------------------------------------|
|   | /tmp/test.txt                                           |
| 2 | <pre>\$ cat /tmp/test.txt</pre>                         |
| 3 | testing to redirect some output                         |
| 4 | \$                                                      |

• < redirects input.

```
1 $ cat
2 test 1 2 3
3 test 1 2 3
4 $ cat < /tmp/test.txt
5 testing to redirect some output
6 $</pre>
```

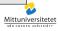

Some useful tools

Shell scripting

References

# Pipelines

• The pipe: redirects stdout of one process to stdin of another.

| 1 | \$ eo | cho | te | est | 1 | 2 | 3 | cat |  |
|---|-------|-----|----|-----|---|---|---|-----|--|
| 2 | test  | ; 1 | 2  | 3   |   |   |   |     |  |
| 3 | \$ ls | s / |    | cat | t |   |   |     |  |
| 4 | bin   |     |    |     |   |   |   |     |  |
| 5 | etc   |     |    |     |   |   |   |     |  |
| 6 | usr   |     |    |     |   |   |   |     |  |
| 7 | [     | ]   |    |     |   |   |   |     |  |
| 8 | \$    |     |    |     |   |   |   |     |  |

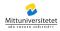

Some useful tools

Shell scripting

References

## Environment variables

- Can be accessed by all processes.
- Can be used to store settings for some tools and utilities.
  - PAGER path to user's preferred pager.
  - EDITOR path to user's preferred editor.
  - VISUAL path to user's preferred visual editor.
    - PATH a colon separated list of paths to directories containing executable files (commands).
    - $\ensuremath{\mathsf{HOME}}$  the path to the user's home directory.
      - PS1 sets prompt of the shell, see e.g. sh(1).
- More can be read about this in the man-page for your shell and environ(7).

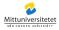

Some useful tools

Shell scripting

References

## Variable substitution

- A variable is created and assigned by doing: VARIABLE=value.
- A variable can be referenced by its name prefixed with a dollar-sign (\$), i.e. \$VARIABLE.
- An alternative way is \${VARIABLE}.
- The variable reference is substituted with the value of the variable.
- There are some special purpose variables:
  - \* expands to all positional parameters\$1 \$2 \$3 ....
  - # expands to the number of positional parameters.
  - 0 expands to the name of the shell or shell script.

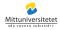

Some useful tools

Shell scripting

References

## Variable substitution, continued

```
$
    export EDITOR=vim
2
  $ export PATH=${HOME}/bin:${PATH}
3
  $ echo $PATH
  /home/danbos/bin:/usr/bin:/bin:[...]
4
5
  $ $EDITOR /tmp/test.txt
6
  [opens /tmp/test.txt for editing with vim]
7
  $ EDITOR=emacs $EDITOR /tmp/test.txt
8
  echo $0 ${0}
9
  /bin/pdksh /bin/pdksh
10 $
11| $
```

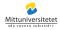

Some useful tools

Shell scripting

References

## Command substitution

- Output from commands can be substituted into environment variables.
- This is done using \$(<command> <arguments>).

```
username=$(whoami)
1
2
  $ echo $username
3
  danbos
4
  $
5
  $ old time=$(date)
6
  $ sleep 5
7
  $ echo the time 5 seconds ago was $old_time
8 the time 5 seconds ago was Fri Apr 13
     06:56:57 CEST 2012
9
  $
10 $
```

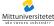

Some useful tools

Shell scripting

References

## Some useful tools

- echo(1) display a line of text
- test(1) check file types and compare values
- find(1) search for files in a directory hierarchy
  - tr(1) translate or delete characters
- uniq(1) report or omit repeated lines
- sort(1) sort lines of text files
- wc(1) print newline, word, and byte counts for each file
- cut(1) remove sections from each line of files
- join(1) join lines of two files on a common field
- paste(1) merge lines of files
- xargs(1) build and execute command lines from standard input
- grep(1) print lines matching a pattern
  - sed(1) stream editor for filtering and transforming text

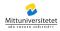

Some useful tools

Shell scripting

References

# Regular expressions (regex)

- Is a pattern matching language, some details in regex(7).
- Both grep(1) and sed(1) uses regular expressions.
- Searching within man-pages are done using regex.

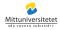

Some useful tools

Shell scripting

References

#### Regex, continued

- Ordinary characters are matched by themselves.
- There are special characters which must be escaped:
   {}[].\*^\$?()|.

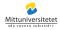

Some useful tools

Shell scripting

References

#### Regex, continued <sub>Quantifiers</sub>

- Asterisk (\*): 0 or more.
- Question mark (?): 0 or 1.
- Braces ({n}): exactly n.
- Braces  $(\{n, m\})$ : either  $n, n + 1, \dots$ , or m.
- Braces  $(\{n, \})$ : *n* or more.

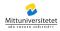

Some useful tools

Shell scripting

References

# Regex, continued Ranges

- Dot (.): any character.
- Parantheses ((a|b)): a or b.
- Square parantheses ([abc]): either a or b or c.
- Square parantheses ([^ abc]): not a nor b nor c.
- Square parantheses ([a-z]): one letter between a and z.

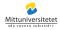

Some useful tools

Shell scripting

References

## Regex examples

The assignment instruction said *hand in three files named kommandon.txt, inl.txt and svar\_1.3.doc.* Quite straight forward, right?

These are the regular expressions I needed in my script:

- [Kk]omm?andon?\.txt(\.txt|\.doc|\.docx)?
- [li]nl\.txt(\.txt)?
- .\*([Ss]var|inlupp).\*1.\*\..\*3.\*\.(odt|doc|docx)\*

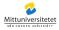

Some useful tools

Shell scripting

References

## A shell example courtesy of McIlroy

```
 tat long_text.txt | \setminus 
2
 > tr -cs A-Za-z '\n' | \
3
  > tr A-Z a-z | \
4
 > sort | \
5
 > uniq -c | \
6
 > sort -k1,1nr -k2 | \setminus
7
  > head
8
  [ten lines of output]
9 $
```

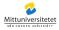

Some useful tools

Shell scripting

References

## How to transfer a set of files

1 \$ tar -zcf - /path/to/files | \
2 > ssh user@host.domain.tld tar -zxf 3 \$

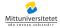

Some useful tools

Shell scripting

References

## How to create a simple VoIP system

#### From OpenBSD to OpenBSD:

```
1 $ cat /dev/audio | compress | \
2 > ssh user@host.domain.tld "uncompress >
    /dev/audio" &
3 $
```

#### From Ubuntu to Ubuntu:

| 1 | \$<br>arecord   gzip | ssh user@host.domain.tld |
|---|----------------------|--------------------------|
|   | "uncompress          | aplay" &                 |
| 2 | \$                   |                          |

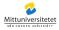

Some useful tools

Shell scripting

References

# Shell scripting

- Just shell commands, redirections, pipes etc. written to a file.
- Thanks to the UNIX design, there is no difference reading from stdin with stdin being the keyboard and stdin being redirected from a file.
- The file is hence read by the shell process and executed.
- Note that it opens the file separately, it does not redirect it to stdin – although this is fully possible.

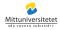

Some useful tools

Shell scripting

References

## Execution flow-control constructs

- if-then, elif-then, else
- o for-do
- while-do
- case

These can be read about in the man-page of the shell, e.g. sh(1).

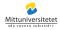

Some useful tools

Shell scripting

References

## if-then, elif-then, else

```
VARIABLE=Yes
  $
2
3
  f = "Yes"; then \
  > echo "OK"; \
4
  > elif [ "VARIABLE" = "No" ]; then \
5
  > echo "Sure thing"; \setminus
6
  >
    else
7
  > echo "Huh?"
8
  > fi
9
  ΟK
10 $
```

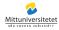

| UNIX shells | Some useful tools | Shell scripting | Referenc |
|-------------|-------------------|-----------------|----------|
| 000000000   | 000000000         | ○○○●○           |          |
| for-do      |                   |                 |          |

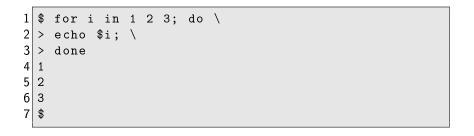

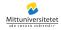

Some useful tools

Shell scripting

References

#### Some example shell scripts

libris a script which fetches book information based on ISBN [for source see Bos10]. rm a delayed remove command [for source see Bos12].

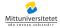

Some useful tools

Shell scripting

References

# References

[Bos10] Daniel Bosk. libris: a script for fetching reference information, 2010.

[Bos12] Daniel Bosk. rm: a script to delay removal of files, 2012.

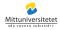